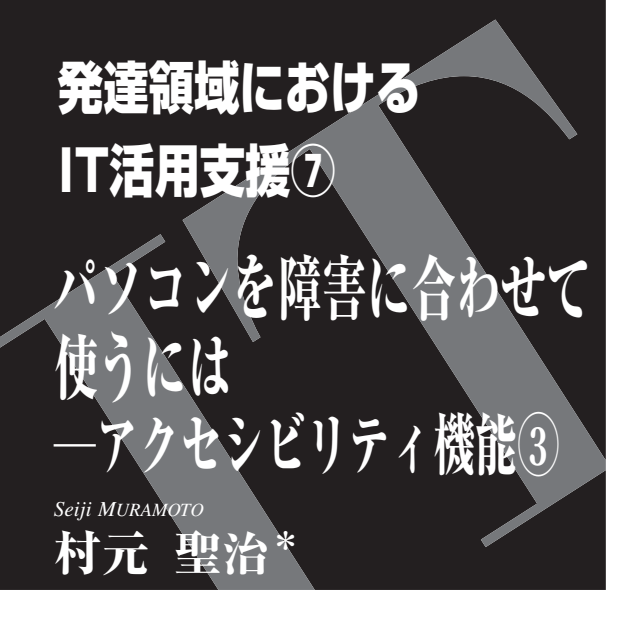

## はじめに

 前回までは,アクセシビリティ機能の説明や具体 的に障害に対応した機能の紹介を行った。今回は, これらのアクセシビリティ機能を用いた症例を紹介 する。

# 2 事例紹介

#### 1 事 例

 脳性麻痺アテトーゼ型の 50 歳代,男性。GMFCS・ MACS レベルⅣ。日常生活全般に介助を必要とし, 生活のほとんどを車いす上で過ごされる。車いすは 自走用であり,右上肢で小刻みにハンドリムを操作 する。食事は太柄の角度つきスプーンを用いて,右 上肢で自力摂取可能である。重度の難聴と言語障害 を有しており,発語は困難だが,ジャスチェーやコ ミュニケーションボード(日常でよく使用する用語 を絵や写真に表したもの)を使用してコミュニケー ションを図ることができる。

季節ごとの行事や施設内での活動, 週1回の作業 療法,理学療法を楽しみにしており,それらを既製 のカレンダーで確認されている。また,カメラ撮影

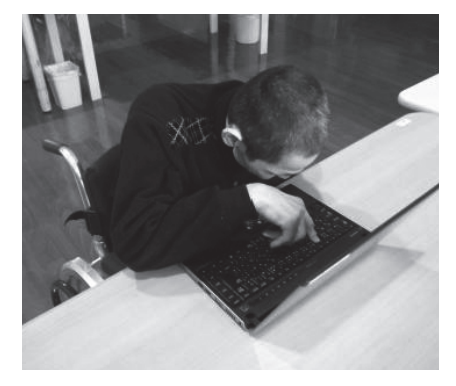

図 1 介入前のパソコン操作場面

やパソコン操作にも興味があり,撮った写真を利用 して「自作でカレンダーを作製したい」という要望 があった。

#### 2 介入時の様子

 症例はキーボードのキーを操作する際,上肢を空 間内で保持する場面や肘関節中間位でキーを操作す る場面で両肩甲帯が挙上してしまう。それによって 筋緊張が高まることで、手指を握り込むか、逆に開 ききってしまう様子がみられた(図 1)。そのため,目 的のキーを適切に押すことができなかったり,キー を押し続けて連続して入力,または消去するといっ た誤操作があった。また,誤りを修正しようとする 焦りから,さらに誤りを重ねる状況がみられていた。

1カ月分のカレンダーの数字入力に,30分程度の 時間を要していた。

### 3 設 定

車いす上で作業姿勢の設定を行った。症例は、肘 関節伸展位だと手関節を掌屈させ,母指,示指を随 意的に動かすことが可能であった。そこで、カット アウトテーブルを使用して,右上肢がカットアウト テーブル上をスライドできる設定とし,キーボード を操作手である右上肢の肘関節伸展位の位置に設置 した(図 2.3)。これによりキーボードまでのリー

\*八女リハビリ病院,作業療法士 0917-0359/13/¥400/論文/JCOPY

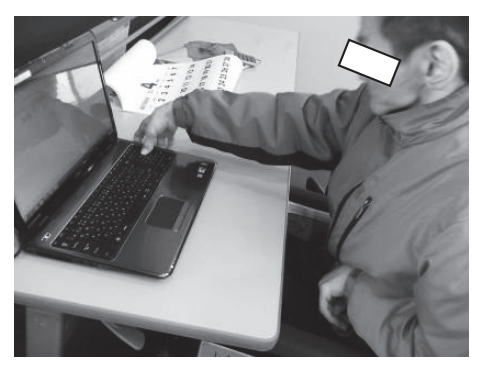

図 2 姿勢設定場面 キーボードを肘関節伸展位の位置に設置

チ動作を補い,キーを押す際に支持面を増やし上肢 操作時の安定性を図った。

 カレンダーの製作には Microsoft Office Excel を利 用した。パソコン上での数字の入力,行や列の移動 などの操作は,すべてキーボード上で行った。

誤操作を軽減させる対策としてキーガード(アク リル板などの素材で,キーボードのそれぞれのキー の位置に合わせて穴が空いているため,目的のキー を押しやすくなっている)の紹介を行ったが,症例 より「手指がキーガードに当たるので合わない」と いう反応があったので,Windows アクセシビリティ 機能の「フィルターキー」を利用した。

#### 4 現在の様子

 介入より 3 カ月経過した現在は,過度に肩甲帯や 手指の筋緊張を高めることなく,キー操作を行うこ とができ、誤操作が減少した。現在は 30 分で 2 カ 月分のカレンダーの数字入力が可能となった。

加えて,スイッチインターフェイス(「できマウ

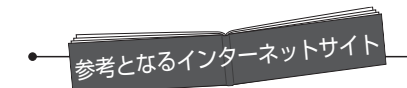

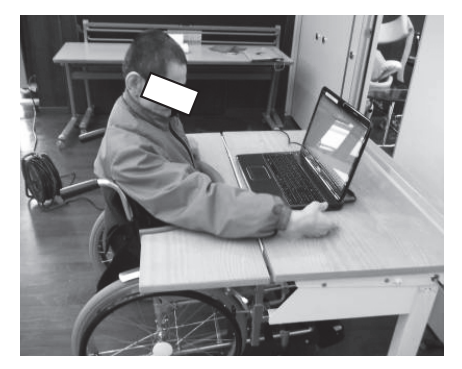

図 3 姿勢設定場面 カットアウトテーブル使用

ス。」)とソフトウェア(Joy To Key)を活用して, スイッチにキーボードやマウスの機能を設定し、カ メラで撮った写真を取り込んだカレンダーを自身で レイアウトする取り組みも始めている。

### **3 おわりに**

 パソコンやインターネットの普及で私たちのでき ることが多くなった反面,それらが使えないことに よって,情報の取得や書類作成,他者との連絡など に限らず,社会参加にも支障が出てくるようになっ た。

 アクセシビリティ機能は,障害や加齢に伴う変化 に対して,Windows 標準の機能で個人の身体的・認 知的特性に合わせてパソコンを使いやすくすること ができ,生活の質や可能性の広がりを保ち,拡大さ せることができうるものである。本コラムのほかの 回で紹介されている IT 活用機器との組み合わせを 考えると,支援の幅はさらに広がりそうだ。

 <sup>1</sup>)マイクロソフト:アクセシビリティ〔http://www.microsoft.com/ja-jp/enable/default.aspx〕

 <sup>2</sup>)マイクロソフト:アクセシビリティガイドブック―マイクロソフトウインドウズ 7 対応版.

<sup>〔</sup>http://www.microsoft.com/japan/enable/products/guidebook.mspx〕